# Дополнительные инструменты

- [Проверка маршрутизации портов](#page-0-0)
	- $n$
	- [tcpdump](#page-0-2)
- [Утилита jstack](#page-0-3)
- [Тестирование пропускной способности канала при помощи iperf](#page-1-0)

В этом разделе представлены вспомогательные инструменты, которые могут быть использованы для администрирования WCS-сервера.

## <span id="page-0-0"></span>Проверка маршрутизации портов

WCS-сервер может располагаться за NAT и требовать диапазона портов, открытого для внешней сети, например UDP 31000-32000. Это означает, что UDP-пакет, отправленный из внешней сети на порт из этого диапазона должен дойти до сервера, на котором расположен WCS.

Таким образом имеем простой тест. Отправляем UDP пакет извне с помощью nc и принимаем его на сервере с помощью tcpdump. Если пакет дошел, значит порт открыт.

### <span id="page-0-1"></span>nc

```
echo -n "hello" | nc -4u -w1 wcs1.com 31000
```
#### или для Debian:

echo -n "hello" | nc -u -w1 wcs1.com 31000

Эта команда отправит простой UDP пакет в нужном направлении.

### <span id="page-0-2"></span>tcpdump

```
tcpdump udp port 31000
```
Эта команда заставит слушать нужный порт и немедленно выведет в консоль информацию о прибытии пакета:

```
17:50:21.932509 IP myhost.39194 > host.31000: UDP, length 5
```
## <span id="page-0-3"></span>Утилита jstack

Это Java-утилита, которая дает важную информацию о Java-процессе и потоках выполнения. При вызове программы jstack из консоли должна отобразиться краткая информация о jstack:

```
[root@localhost bin]# jstack
Usage:
   jstack [-1] <pid>
        (to connect to running process)
   jstack -F [-m] [-1] \langle pid \rangle(to connect to a hung process)
   jstack [-m] [-1] <executable> <core>
        (to connect to a core file)
   jstack [-m] [-1] [server id@]<remote server IP or hostname>
        (to connect to a remote debug server)
Options:
   -F to force a thread dump. Use when jstack <pid> does not respond (process is hung)
   -m to print both java and native frames (mixed mode)
   -1long listing. Prints additional information about locks
   -h or -help to print this help message
```
Если информация не отображается или утилита jstack не найдена, воспользуйтесьинструкцией к установке последней версии JDK. После установки idk нужно будет создать символическую ссылку для istack чтобы была возможность его быстро вызвать:

ln -sf /usr/java/default/bin/jstack /usr/bin/jstack

#### Пример:

```
jstack 8888 > jstack.report
```
В этом примере 8888 - ID Java-процесса.

## <span id="page-1-0"></span>Тестирование пропускной способности канала при помощи iperf

Качество картинки публикуемого потока напрямую зависит от пропускной способности канала между публикующей стороной и сервером, то же касается и подписчиков. Проверить пропускную способность канала можно при помощи утилиты iperf. Эта программа выпущена под все основные операционные системы: Windows, MacOS, Ubuntu/Debian, CentOS. iperf в режиме сервера может быть установлена вместе с WCS, что позволяет тестировать канал целиком, от публикатора до зрителя.

Установка iperf на CentOS 7 производится следующим образом:

yum install iperf3

Запуск ірегі в режиме сервера

iperf3 -s -p  $5201$ 

здесь 5201 - порт, на который iperf ожидает соединений от тестирующих клиентов

На стороне клиента iperf запускается следующим образом:

1. Для проверки канала на отправку данных серверу по UDP (пример для Windows)

```
iperf3.exe -c test2.flashphoner.com -p 5201 -u
```
Здесь

- test2.flashphoner.com WCS сервер
- $5201$  порт iperf в режиме сервера

Результат выполнения команды будет следующим:

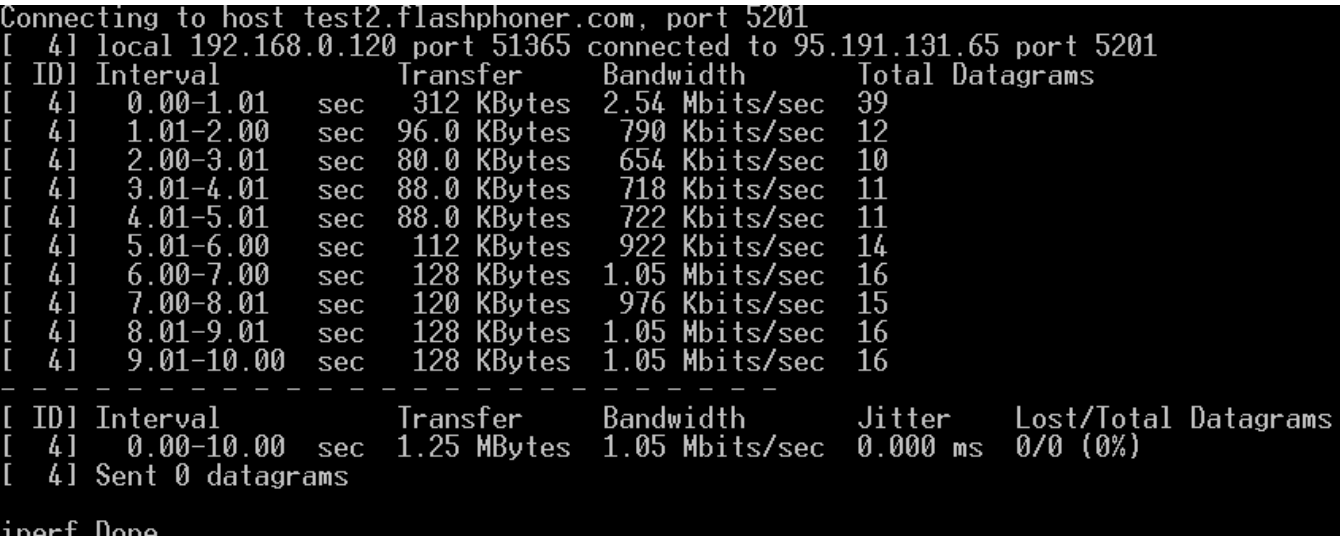

2. Для проверки канала на прием данных от сервера по UDP

### Здесь

- test2.flashphoner.com WCS сервер
- 5201 порт iperf в режиме сервера

Результат выполнения команды будет следующим:

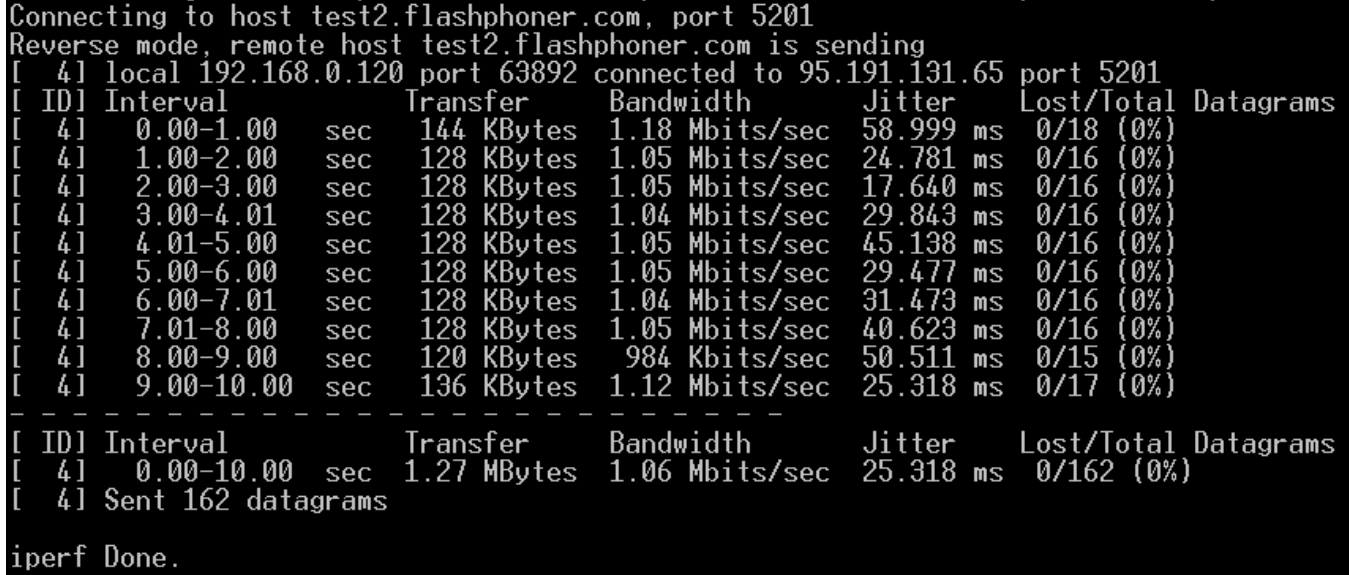

По умолчанию, iperf тестирует канал в течение 10 секунд. Это время рекомендуется увеличить, например, до 120 секунд

```
iperf3.exe -c test2.flashphoner.com -p 5201 -u -t 120
```
Результат тестирования канала на отправку данных серверу по UDP показывает максимальное значение битрейта публикации видео, при котором не будет потерь пакетов. В вышеприведенном примере битрейт публикации следует ограничить 1000 кбит/с, например, на стороне сервера

webrtc\_cc\_max\_bitrate=1000000

Необходимо отметить, что версии iperf на сервере и на тестирующем клиенте должны совпадать. В настоящее время актуальной является версия 3, хотя в репозиториях есть и версия 2.